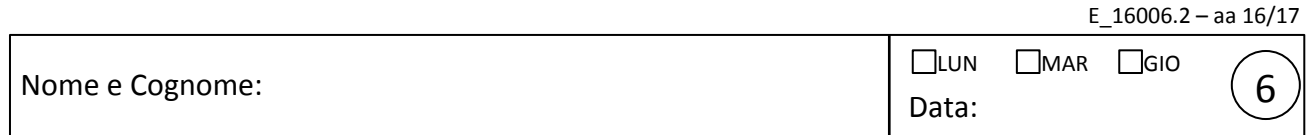

## Integratore/derivatore RC

Questa esperienza è divisa in due parti. Nella prima parte dovete costruire un circuito integratore RC alimentato con un'onda quadra prodotta dal generatore di funzioni. Dovete cercare, agendo sulla frequenza dell'onda quadra, segnali dalla caratteristica forma a "pinna di squalo". Questi segnali vanno acquisiti con Arduino, per cui dovete dimensionare opportunamente RC in modo che le frequenze a cui visualizzate le forme d'onda di interesse siano "compatibili" con gli intervalli di campionamento Δ*t* (al solito, regolabili in valore nominale tra 100 e 900 µs a passi di 100 µs). Inoltre, per permettere l'acquisizione da parte di Arduino dovete fare in modo che i segnali abbiano ampiezza compresa tra 0 e 5 V circa: questo requisito può essere soddisfatto agendo sull'OFFSET e AMPL del generatore di funzioni (esattamente come in una precedente esperienza!).

1. Montate il circuito di figura per una scelta dei valori di *R* e *C .* Studiatene "preliminarmente" (a occhio) il comportamento in funzione della frequenza *f* dell'onda quadra prodotta dal generatore e descrivetelo brevemente nei commenti. Siete caldamente invitati a verificare il comportamento anche per altre forme d'onda, osservando le differenze qualitative tra segnali "in ingresso" e "in uscita" (commentate!).

Commenti:

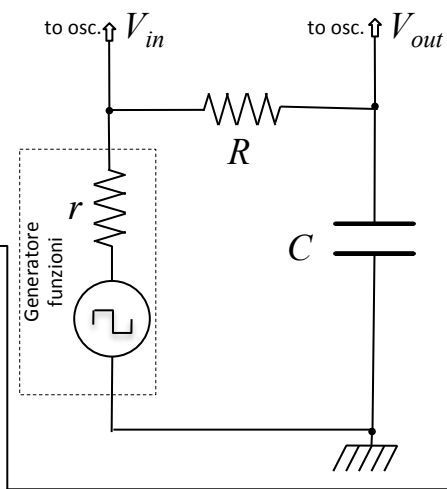

2. Caricate su Arduino il (solito) sketch ardu2016.ino (da usare assieme al solito script di Python ardu2016.py ). Dimensionate opportunamente *R* e *C* e scegliete l'intervallo di campionamento Δ*t* in modo da avere una fedele acquisizione delle forme d'onda (riportate i valori prescelti in tabella). Agite su OFFSET e AMPL del generatore in modo da soddisfare il noto requisito sull'ampiezza massima e minima del segnale per Arduino, da controllare con attenzione all'oscilloscopio.

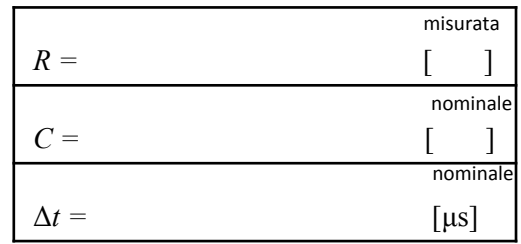

3. A questo punto, e solo a questo punto, collegate Arduino come in figura e fate alcune acquisizioni a qualche diversa frequenza. Date una rapida occhiata ai files acquisiti (potete adattare allo scopo lo script view.py nel folder /Arduini/ ) per vedere se vi soddisfano e metteteli da parte (in una vostra chiavetta, per esempio): segnate anche le frequenze utilizzate. Inoltre annotate l'ampiezza picco-picco di  $V_{in}$  e costruite una tabella dell'ampiezza picco-picco di *Vout* per diversi valori della frequenza (anche al di là di quelli usati nelle acquisizioni). Farete uso del tutto per lo svolgimento di un esercizio obbligatorio con Python.

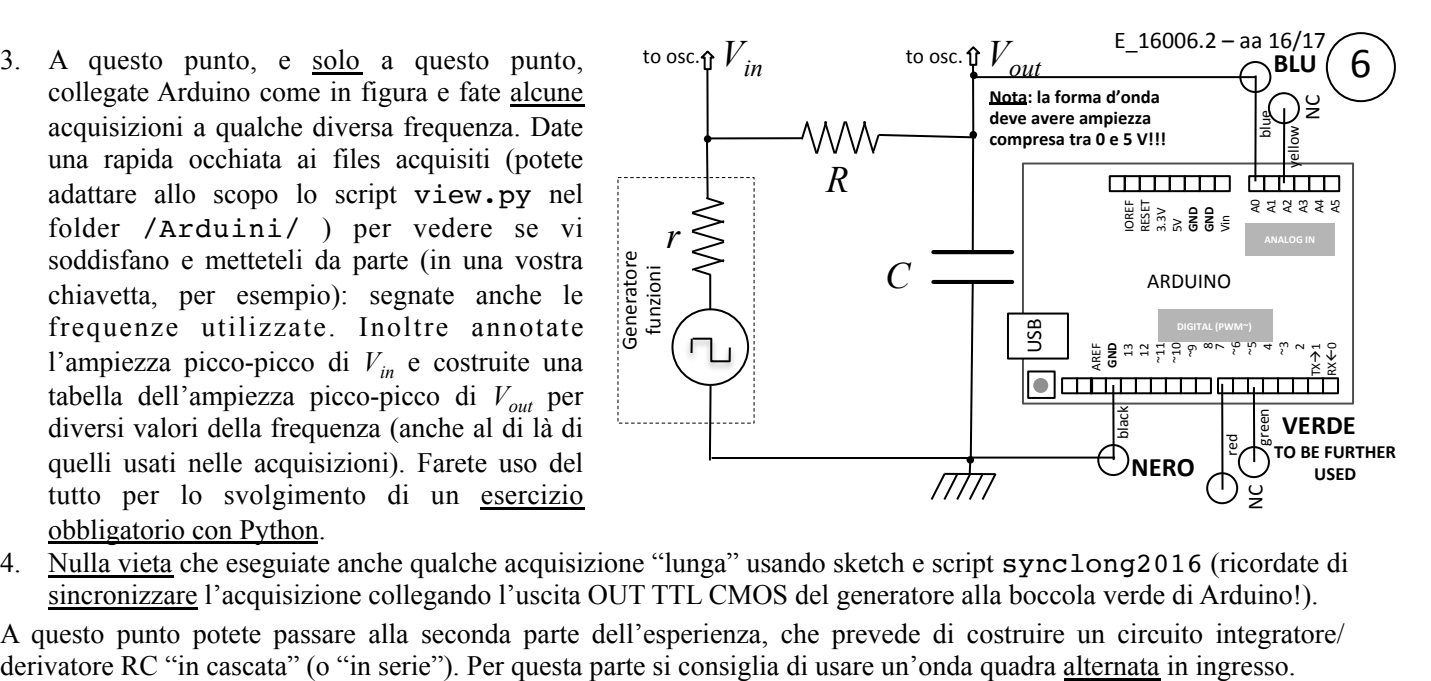

4. Nulla vieta che eseguiate anche qualche acquisizione "lunga" usando sketch e script synclong2016 (ricordate di sincronizzare l'acquisizione collegando l'uscita OUT TTL CMOS del generatore alla boccola verde di Arduino!).

A questo punto potete passare alla seconda parte dell'esperienza, che prevede di costruire un circuito integratore/

- 5. Dovete dimensionare gli elementi  $R_A$ ,  $C_A$ ,  $R_B$ ,  $C_B$ del circuito di figura in modo tale che, a una frequenza *f* di vostra scelta, il sotto-circuito A si comporti da integratore e il B da derivatore. La verifica dovrà essere fatta esaminando le forme d'onda in uscita dai sotto-circuiti  $(V_A e V_B)$  che dovranno risultare affette da distorsione in modo trascurabile. Naturalmente siete invitati a esaminare preventivamente il comportamento dei due sottocircuiti separati, attraverso prove che dovete progettare e realizzare dandone conto nei commenti. Nello svolgimento considerate trascurabile la resistenza interna del generatore e molto alta quella dell'oscilloscopio. Si consiglia di puntare a una frequenza *f* compresa tra qualche centinaio e alcune migliaia di Hz, e di regolare il generatore per avere una "grossa" ampiezza di *Vin* .
- 6. Scrivete la relazione che esprime le frequenze di taglio  $f<sub>TA</sub>$  e  $f_{TR}$  dei due sotto-circuiti considerati separatamente in funzione delle espressioni letterali dei componenti ( $R_A$ ,  $C_A$ ,  $R_B$ ,  $C_B$ ) e la condizione che deve sussistere tra tali frequenze e la frequenza di lavoro prescelta *f* .
- 7. Collegando i due sotto-circuiti come in figura, le loro condizioni di lavoro, e dunque le frequenze di taglio, potrebbero essere modificate, portando a un comportamento non previsto dell'intero circuito. Questo può essere approssimativamente evitato ponendo un'ulteriore condizione sui valori di  $C_A$  e  $C_B$ . Esprimete grossolanamente la capacità "efficace" del collegamento dei due condensatori che si realizza nel circuito e determinate di conseguenza la condizione (grossolana) richiesta. Siete anche invitati a provare sperimentalmente se e quanto un circuito influenza l'altro attraverso prove che dovete progettare e realizzare dandone conto nei commenti.

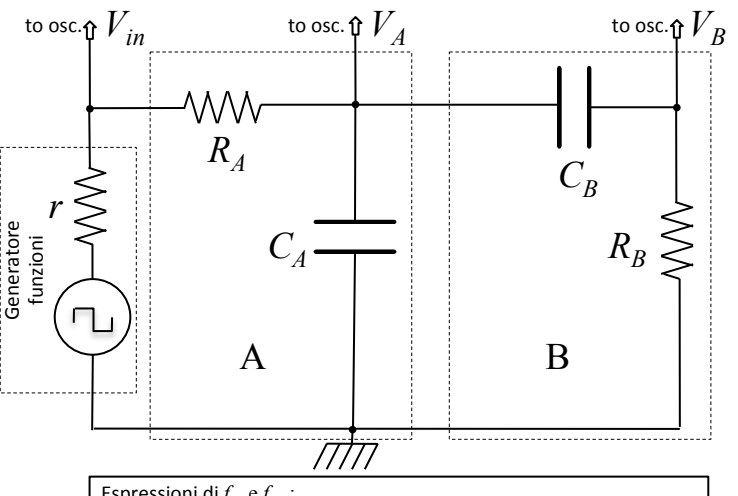

Espressioni di  $f_{T_A}$  e  $f_{T_B}$ 

Condizioni su *f* (rispetto a  $f_{TA}$  e  $f_{TB}$  ):

 $f_{T_A} = f_{T_B} =$ 

Espressione della capacità "efficace" in f.ne di  $C_A$  e  $C_B$ : Condizione su  $C_A$  e  $C_B$ :

8. Dichiarate i valori stabiliti per  $R_A$ ,  $C_A$ ,  $R_B$ ,  $C_B$ , determinate le frequenze di taglio attese  $f_{TA,att}$  e  $f_{TB,att}$  (usate i valori nominali delle capacità per determinarle) e scrivete la frequenza di lavoro *f* prescelta.

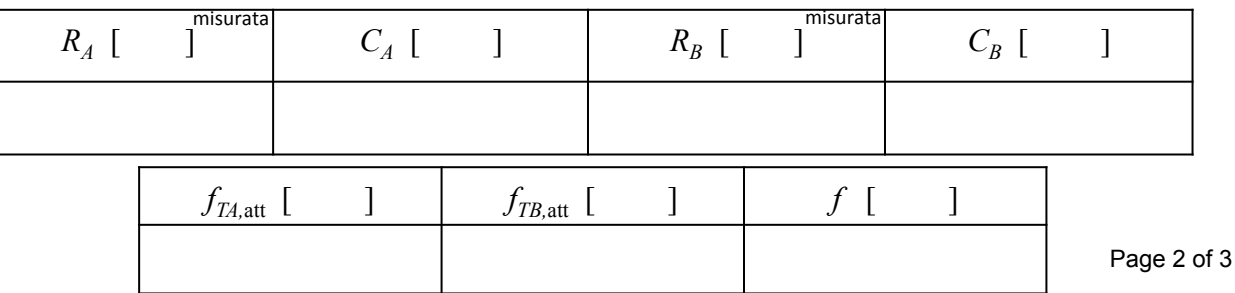

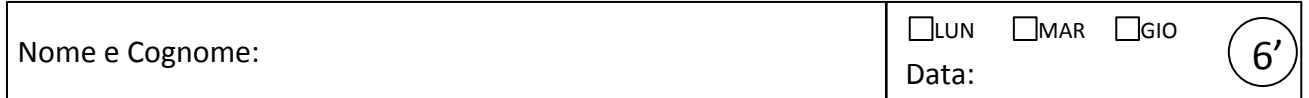

9. Verificate "a occhio" che il circuito funzioni secondo le aspettative (chiamateci al banco per farlo vedere anche a noi!), esaminando le forme d'onda di ingresso e quelle all'uscita dei sotto-circuiti A e B. Misurate le ampiezze (o ampiezze picco-picco)  $V_{in}$ ,  $V_A$ ,  $V_B$  e determinate i guadagni (o attenuazioni)  $A_A = V_A/V_{in}$  e  $A_B$  =  $V_B/V_{in}$ , sia come rapporto che <u>nella scala [dB]</u>. Misurate anche lo sfasamento Δφ tra  $V_{out}$  e  $V_{in}$ . Commentate brevemente sui risultati, in particolare se forme d'onda e attenuazioni sono in accordo con le vostre attese.

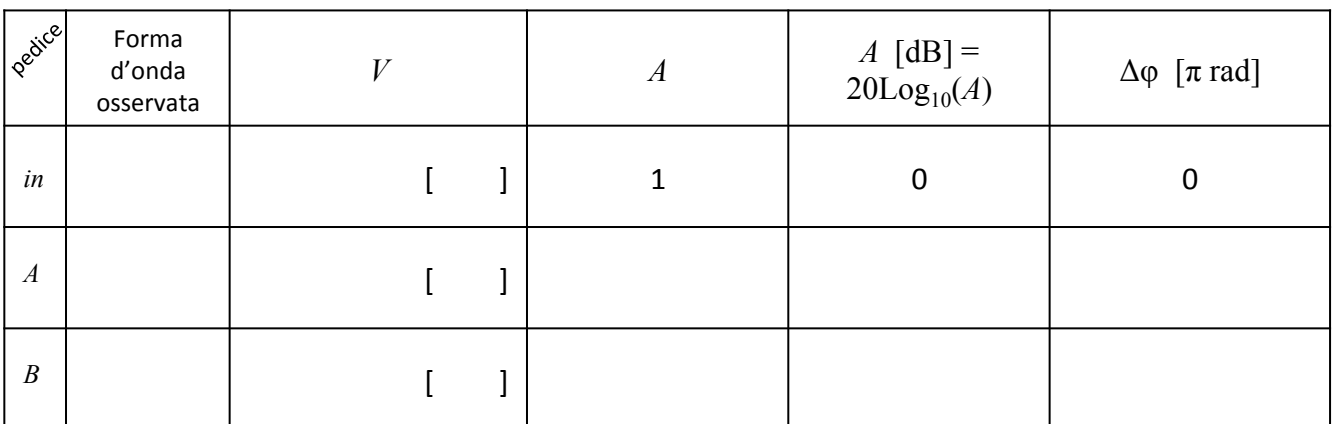

Commenti:

10. È molto probabile che il segnale "in uscita" da B risulti poco intelligibile a causa dell'effetto di "rumore ad alta frequenza". La misura può "migliorare" usando il dispositivo, costituito da una tee-BNC e un connettore BNC con saldato un condensatore ceramico (forse da 1nF), che trovate sul banco. Debitamente collegato, questo dispositivo pone il condensatore fra ingresso dell'os cilloscopio e massa, cioè "in parallelo" con il segnale. Quantificate l'effetto di riduzione del rumore stimando il signal to noise ratio (S/N) come rapporto tra l'ampiezza del segnale e quello della "banda di rumore" e valutandolo senza e con il dispositivo collegato. Spiegate grossolanamente come funziona, secondo voi, questo delicato aggeggio.

Stima S/N senza e con il dispositivo e spiegazione grossolana del funzionamento:

Page 3 of 3 11. Per gli scopi dell'esercizio obbligatorio con Python che svolgerete in futuro, potrebbe tornarvi utile costruire rapidamente una tabellina con i valori di  $A_A e A_B$  (ovvero di  $V_{in}$ ,  $V_A$ ,  $V_B$ ) misurati a diverse frequenze f. Sarà utile considerare un vasto range di frequenze (diverse decadi), naturalmente anche molto al di fuori dell'intervallo che permette il funzionamento dei sotto-circuiti A e B come integratore e derivatore. Se trovate il tempo, costruitevi anche questa tabellina, che dovrete poi conservare. Si consiglia per queste misure di non usare il dispositivo montato su tee-BNC di cui al punto precedente.